## Modalità per la compilazione della scheda on line per l'adesione ai corsi di orientamento consapevole.

## **Accesso**

Ogni scuola avrà avuto comunicazione della possibilità di accreditamento sull'applicazione attraverso l' indirizzo web[: http://orientamentoconsapevole.uniba.it.](http://orientamentoconsapevole.uniba.it/)

Il personale preposto della scuola (di seguito per semplicità "segretario") si collega all'indirizzo indicato nella comunicazione. Segue il link di "primo accesso"

Il segretario inserisce nel form a video il nome utente "scuola.CODISTITUTO" dove CODISTITUTO è il codice istituto ministeriale della propria scuola. Ad es. nome utente: "*scuola.BAIS00100Q".* Invia il form.

Il sistema riconosce i dati immessi, identifica la scuola, genera una mail con link numerico e la invia alla casella di posta elettronica istituzionale della scuola. Ad es.: "*BAIS00100Q@istruzione.it"*

Il segretario prende visione dalla mail inviata dal sistema. Segue il link in essa contenuto e compila il form a video scegliendo ed impostando una password di accesso.

Il sistema, dopo il *login*, presenta al segretario una pagina *home* (dashboard, menù principale) dalla quale il segretario può:

- completare l'anagrafica della scuola indicando i riferimenti di un docente referente per la scuola (nome, cognome, email, cellulare)
- -sostituire l'indirizzo email istituzionale con altro indirizzo, a cui il sistema invierà le future notifiche e che sarà comunicato ai dipartimenti, assieme a tutti gli altri riferimenti utili, per l'invio di successive informative.

## -**accedere alla sezione di adesione ad un corso**

## **Adesione**

Il segretario seleziona un corso di interesse tra quelli proposti a video

Il sistema presenta al segretario delle informazioni utili relative al corso selezionato. A seguire, nella stessa pagina, viene presentato un form, a righe variabili, di popolamento degli studenti. Le colonne richieste per ogni studente sono: nome, cognome, classe, sezione, data di nascita, email.

Nel caso ci siano pregresse compilazioni, l'elenco degli studenti viene presentato già compilato. Il segretario quindi procede nell'aggiungere, rimuovere, modificare, riordinare le righe secondo necessità, tenendo presente quanto indicato nelle linee guida relativamente all'ordine di presentazione delle adesioni.

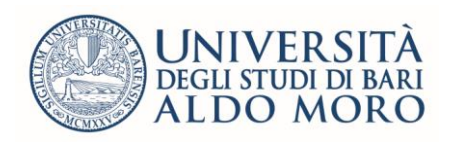

Il riordino è significativo in quanto è richiesto che la scuola effettui, preventivamente, una selezione degli studenti in funzione di propri criteri interni e con la consapevolezza di una eventuale limitatezza dei posti a disposizione per ciascun corso (vd. linee guida).

Il segretario salva il modulo, confermando le modifiche.

Il segretario effettua il *logout* o torna alla home.